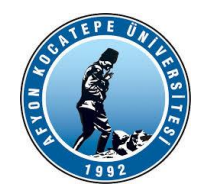

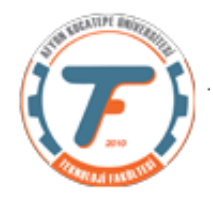

# **BULANIK MANTIK ile KONTROL DERS YARDIMCI NOTLARI -2022**

# **BULANIK MANTIK DENETLEYİCİLER (BMD)**

# **Bozucu Etkiler**

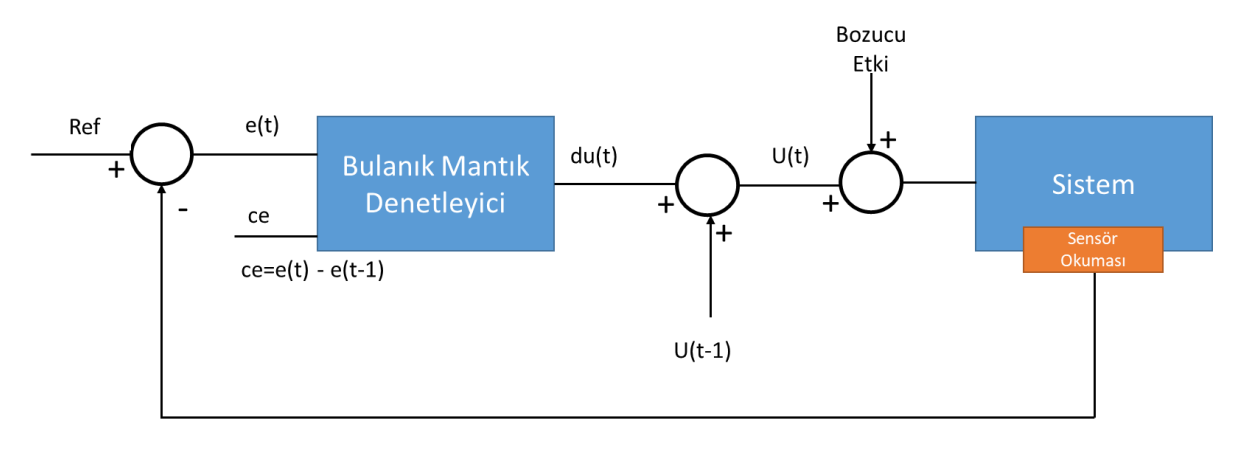

Bir denetleme sisteminde bozucu etkileri de mutlaka dikkate almak gerekir. Örnek vermek gerekirse sabit kanat ya da döner kanatlı bir İHA'da rüzgarın etkisi bir bozucu etkidir. Otomobil hız sabitleme sistemlerinde yokuş yukarı ve aşağı hareketlerde eğim bir bozucu etkidir, toprak yoldaki sürtünme bir bozucu etkidir. Dolayısıyla kararlı denetleme sistemlerinin bozucu etkilere karşı dirençli olması ve kaybettiği referans değerini hızlı bir şekilde yakalaması gereklidir.

Bu etkiyi bir önceki derste anlatılan ideal koşullardaki denetleme yazılımına aşağıdaki kodları ekleyerek bir bozucu etki oluşturabilir ve denetleyicinin cevabını gözlemleyebiliriz.

```
clc;clear;close all;
f=readfis('Kontrol_9x9_1.fis');
E_onceki=0;U_onceki=0;
Ref=4;%seçilen referans değer
i son=100;
%********Bozulma Etkisi Oluşturuluyor***************
distortion=zeros(1,i_son);
distortion(1, i son/2)=rand();
distortion(1, round(2*i_son/3))=-rand();
%********Bozulma Etkisi Oluşturuluyor***************
cikisEski=0.5;
olceklemeCarpani=0.6;
for i=1:i_son
     E(i)=Ref-cikisEski;% E hata değerini temsil ediyor.
     Ce(i)=E(i)-E_onceki; % Ce hatanın değişimini temsil ediyor. 
    if E(i) < -1E(i) = -1; elseif E(i)>1
       E(i)=1; end
    if Ce(i) < -1Ce(i) = -1;Eklenen kodlar
```
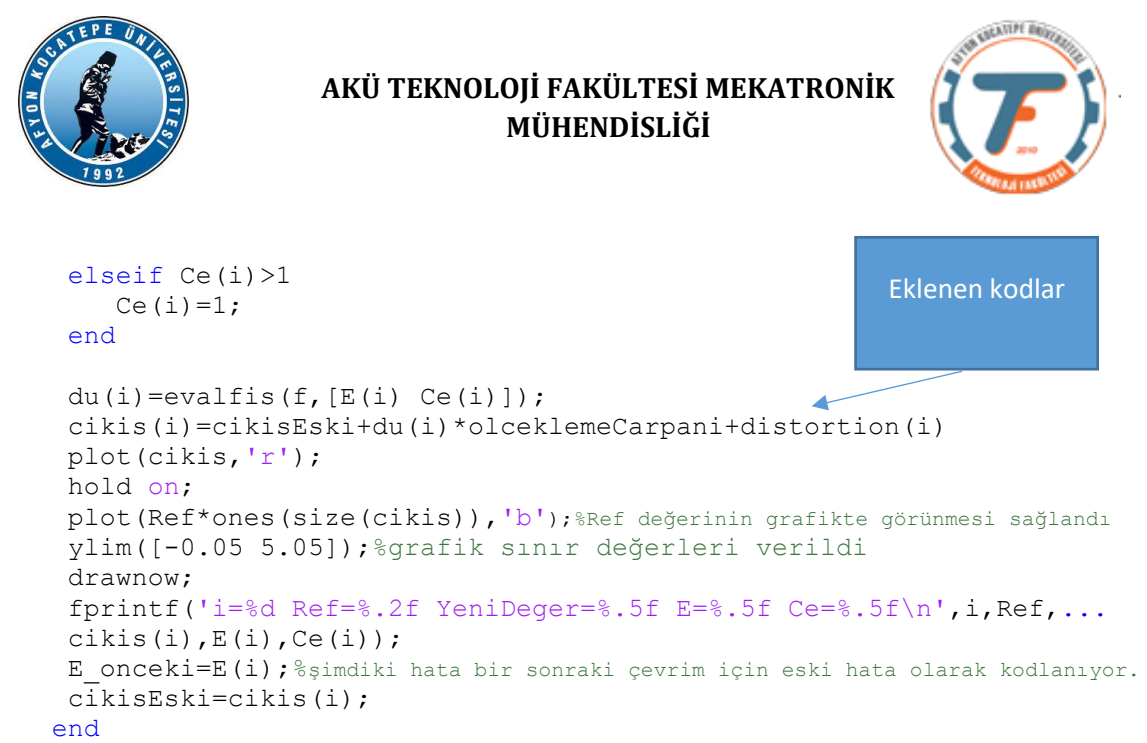

Oluşturulan bozucu etki 2 defa sinyali bozacaktır. Beklenen yanıt ise kısa sürede sinyalin referans değeri yakalamasıdır.

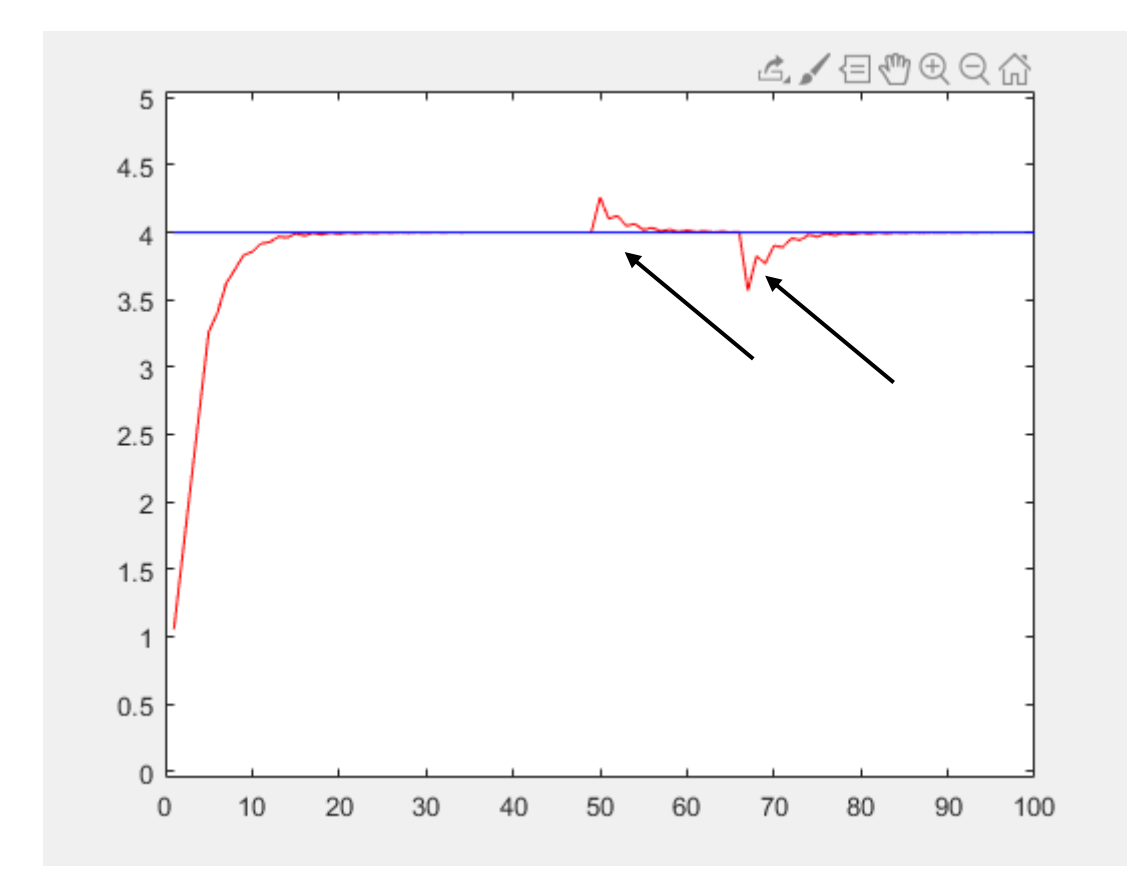

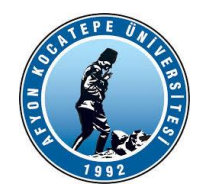

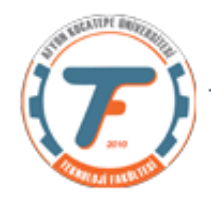

# **Sabit voltaj çıkışı veren Voltaj Kaynağının gerçek zamanlı olarak uygulanması:**

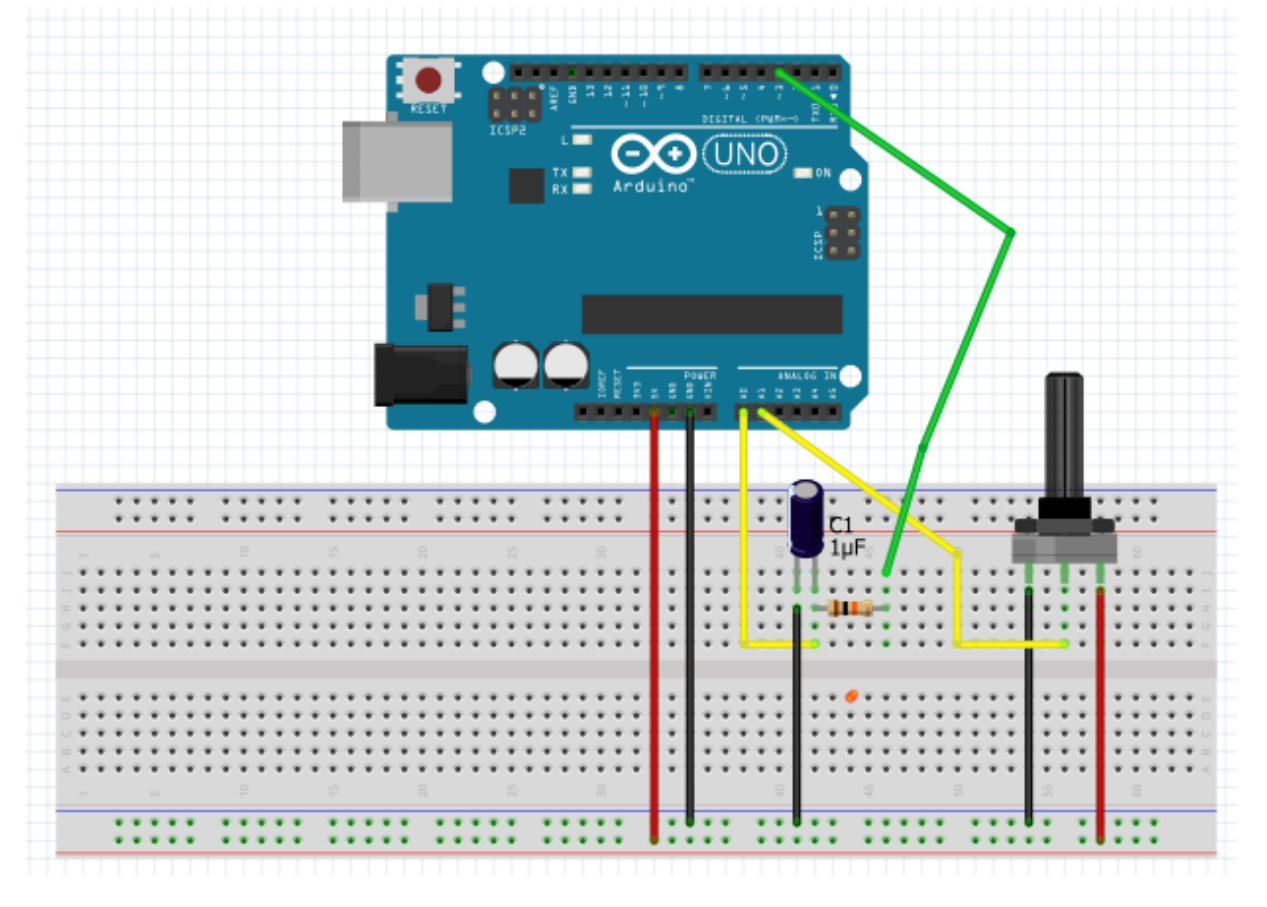

Yukarıdaki deneysel devrede D3 tarafından oluşturulan PWM gerilimi 10K Ohm direnç ve 1 µF'lık kondansatör tarafından analog gerilime dönüştürülerek bir gerilim kaynağı uygulaması yapılacaktır. Bu gerilim kaynağı, kendisine bağlanan yükün büyüklüğü ne olursa olsun bu yükü sabit bir voltaj ile beslemelidir. Bu nedenle kaynağın çıkışı bir bulanık mantık denetleyici tarafından denetlenmektedir.

Bu denetleme sisteminin referans gerilimi A1'de bağlı bulunan potansiyometre tarafından üretilecektir. Sistemin grafiksel çıktısı analog gerilimin A0 pininden okunmasıyla oluşturulacaktır. Sonuç olarak potansiyometre tarafından üretilen referans gerilimi D3 pininden üretilen pwm gerilimi tarafından takip edilecektir.

Oluşturulan devrenin yüksüz hali blok şema olarak aşağıda verilmiştir.

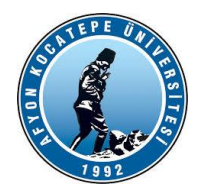

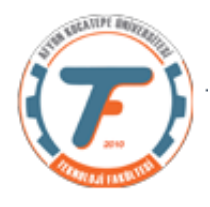

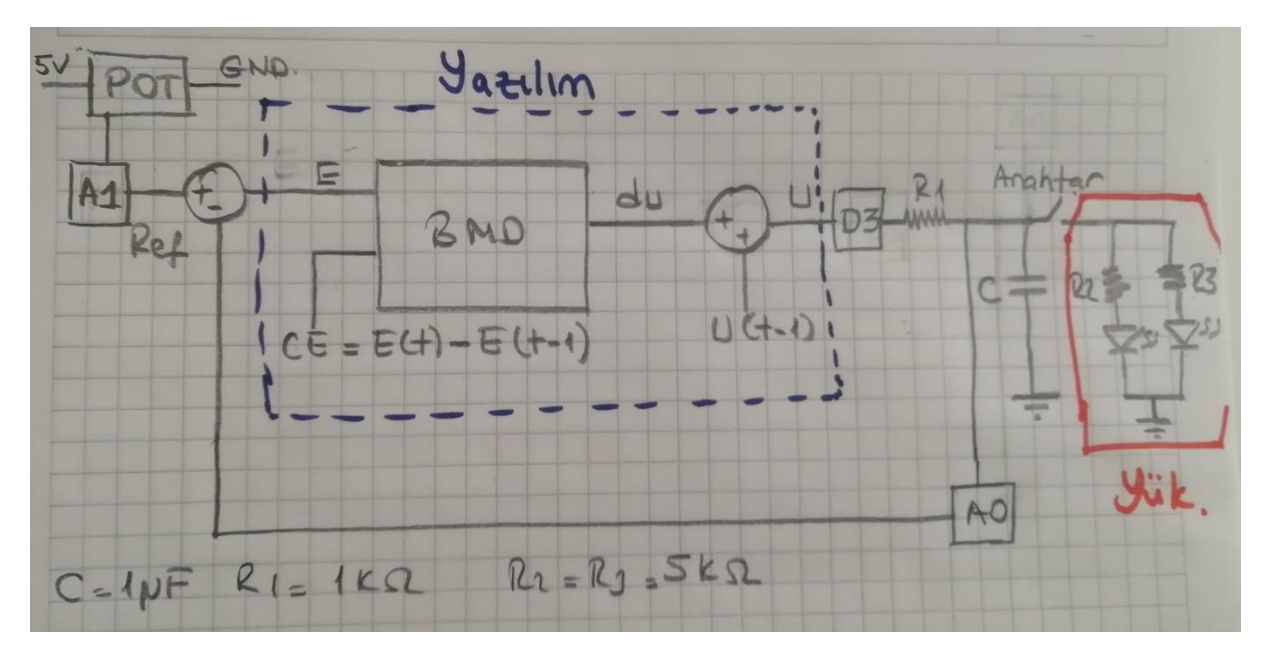

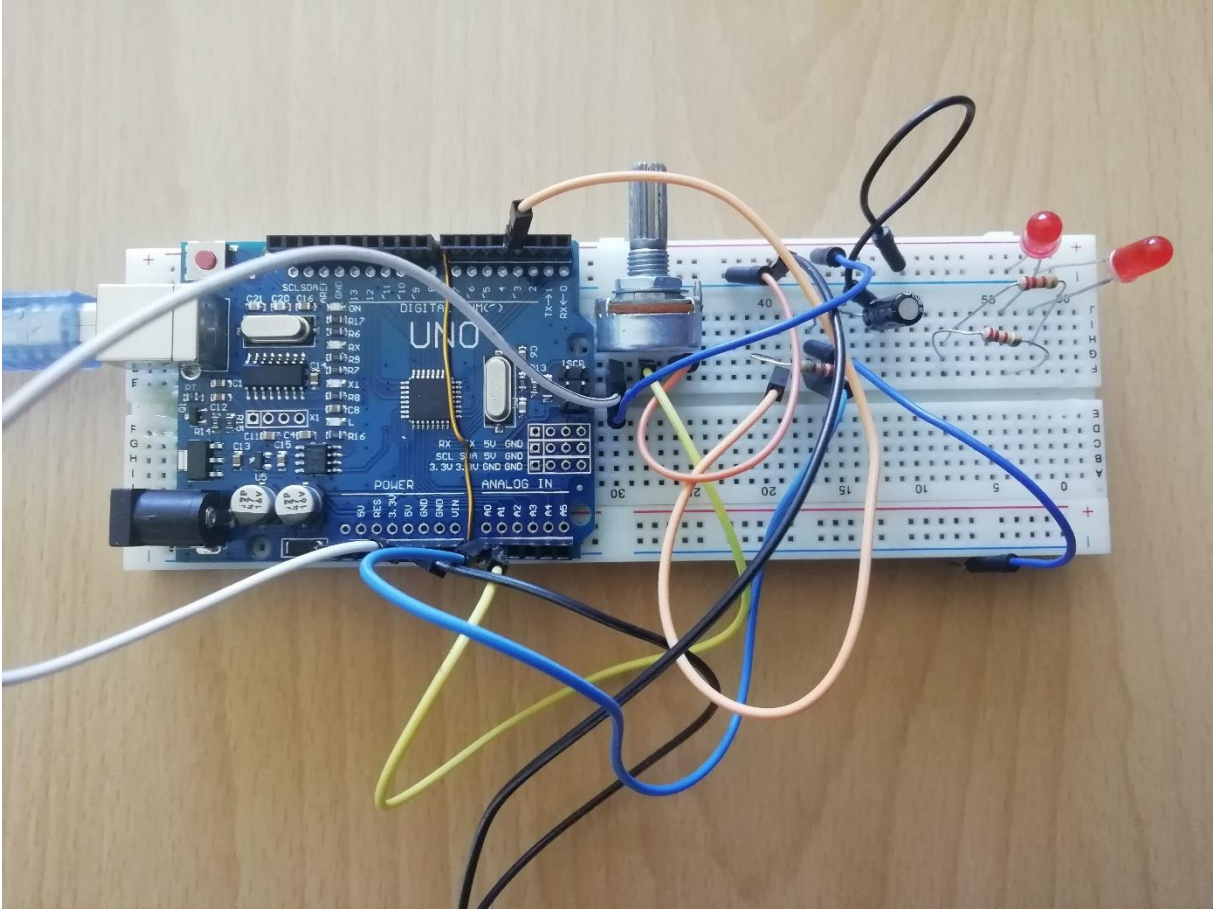

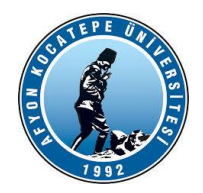

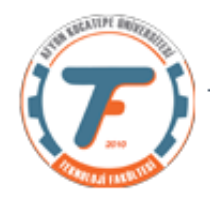

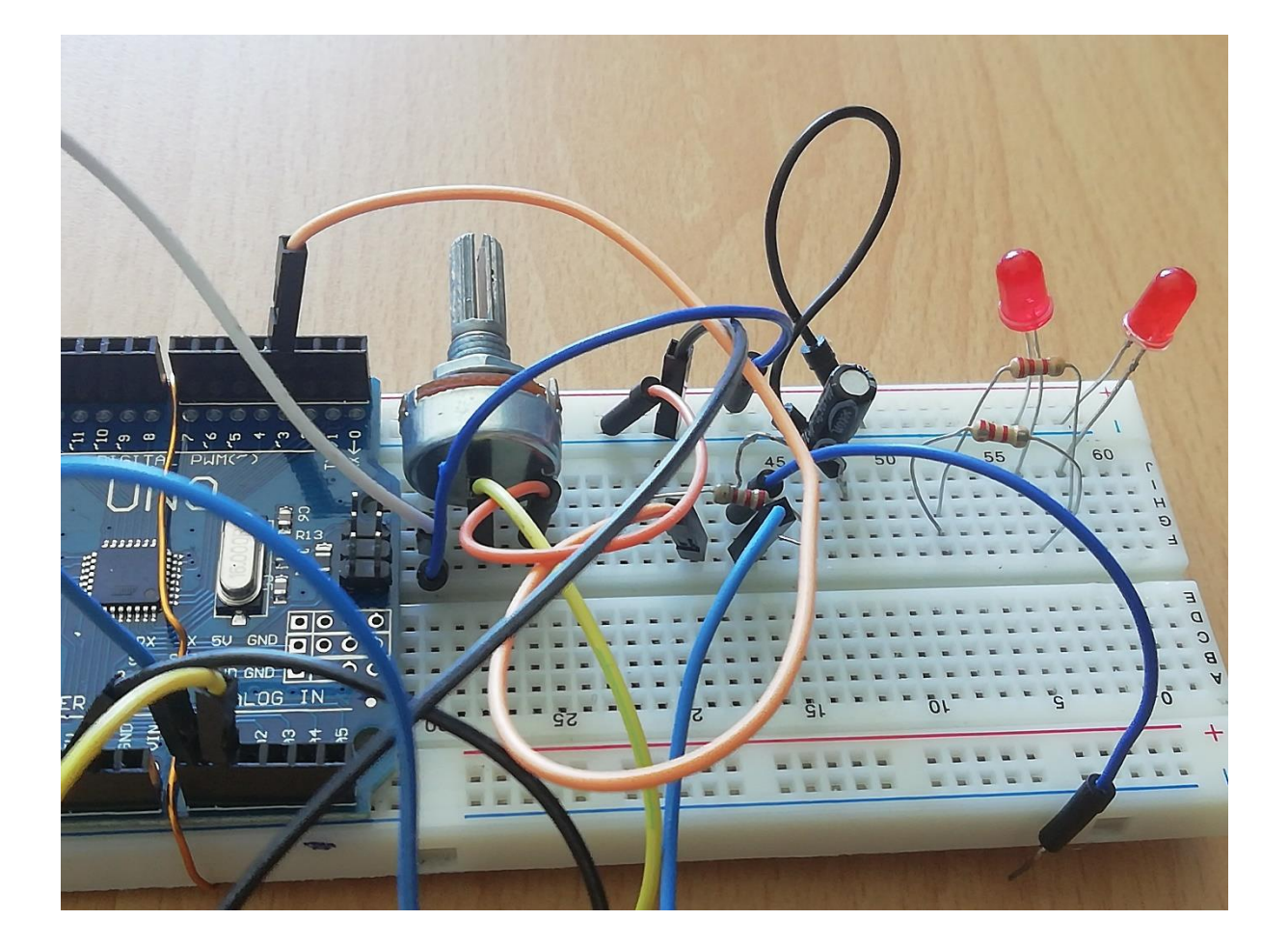

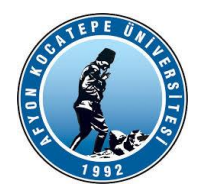

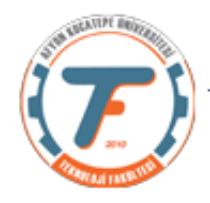

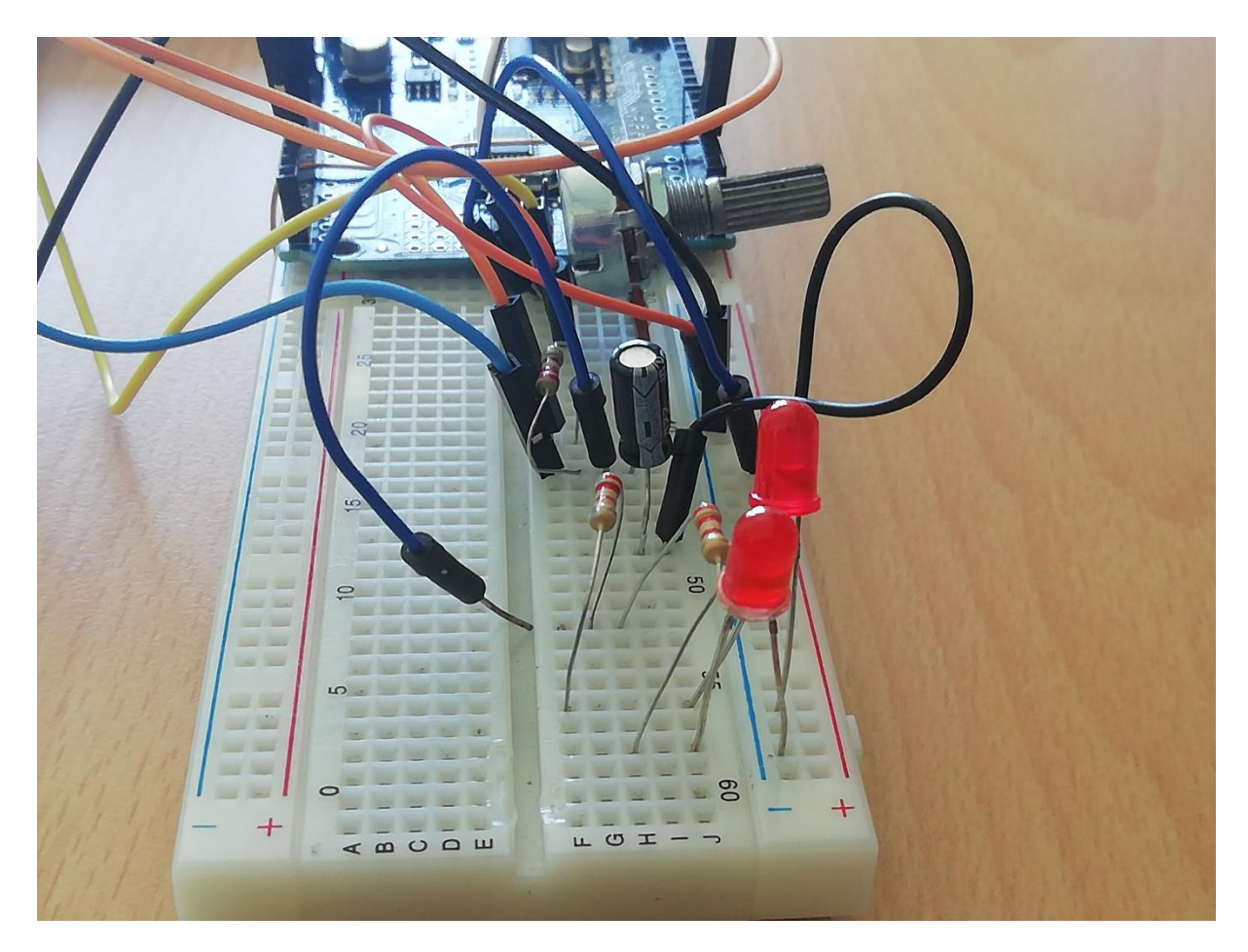

# Denetleyicinin matlab kodları:

```
clc;clear;close all;
f=readfis('Kontrol_3_1.fis');%9 kurallı (3x3) kural tablosu kullanılıyor.
E_onceki=0;
U_onceki=0.5;
olcekCarpani=1;
a=arduino('COM3','Uno');
writePWMVoltage(a, 'D3', U onceki);
for i=1:200
    U(i)=readVoltage(a,'A0'); %sensorDegeri Referansa yetişecek olan analog sinyaldir.
     Ref(i)=readVoltage(a,'A1');%referansı pot ile ayarlıyorum.
     E(i)=Ref(i)-U(i);% E hata değerini temsil ediyor.
    Ce(i)=E(i)-E onceki; % Ce hatanın değişimini temsil ediyor.
         if E(i) < -1E(i) = -1; elseif E(i)>1
             E(i)=1; end
         if Ce(i) < -1Ce(i) = -1; elseif Ce(i)>1
             Ce(i)=1;E(i) ve CE(i) değerleri (-1,+1) aralığını 
                                         aştığında -1'den küçükse -! Değeri 
                                        alıyor. +1'den büyük ise +1 değerini 
                                                     alıyor.
```
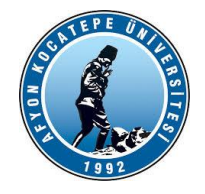

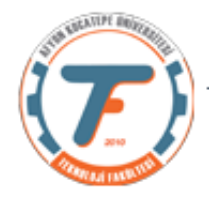

#### end

```
 du(i)=evalfis([E(i) Ce(i)],f); %BMD'nin ürettiği çıktı alınıyor.
       cikis=du(i)*olcekCarpani+U_onceki;%Gerçek çıktı değeri hesaplandı.
       writePWMVoltage(a,'D3',cikis);%Olması gereken çıktı D3'e gönderildi.
       plot(U,'r');
       hold on;
         plot(Ref,'b');
         drawnow;
         fprintf('i=%d Ref=%.2f E=%.2f Ce=%.2f du=%.2f U=%.2f 
\ln', i, Ref(i), E(i), Ce(i), du(i), U(i));
        E onceki=E(i); %şimdiki E değeri bir sonraki çevrimde E onceki olacak.
         U_onceki=cikis;%şimdiki U değeri bir sonraki çevrimde U_onceki olacak.
        pause(0.1);
```
#### end

Yukarıdaki kodda 9 kurallı olan yani (3x3) kural tablosu kullanılmıştır. Üyelik fonksiyonları standart üçgen üyelik fonksiyonudur. Mamdani çıkarsama yöntemi kullanılmıştır. Bu seçenekler çoğaltılabilir.

Kurulan devre üzerinde yükler hiç devreye alınmadığında aşağıdaki grafikler elde edilmiştir.

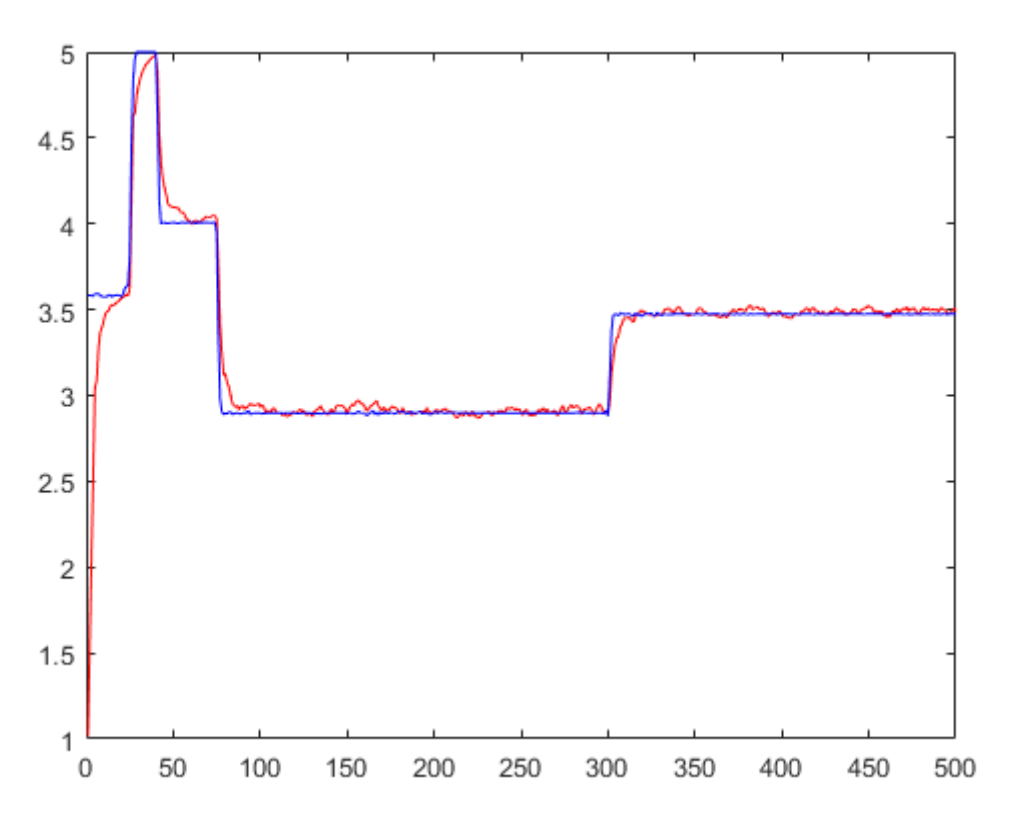

Yukarıdaki grafikte BMD sisteminin mavi ile çizilmiş olan referans değeri başarılı bir şekilde takip ettiği ancak bir kısım harmonikler oluşturduğu görülmektedir. Bu

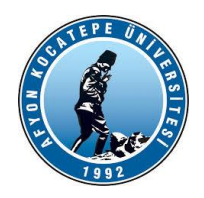

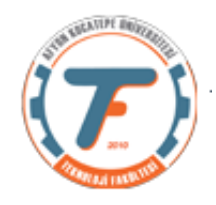

harmonikleri gidermek üzere filtreleme çalışmaları yapılabilir. Bu çalışmalara örnek olarak ortalama filtresi, medyan filtresi ve Kalman filtresi verilebilir.

Referans değere hızlı bir şekilde ulaşmaya çalışmak için yukarıdaki kodda kullanılan ölçekleme çarpanı büyütülebilir ancak fazla büyük değerde tutulduğunda kontrol sinyali referans değer ile örtüşmeyecektir. Bunun gibi pekçok alternatif daha iyi bir BMD sistemi tasarlamak için denenebilir.

Yükler devreye alındığında ise aşağıdakine benzer grafikler oluşacaktır. Yüklerin devreye alındıkları veya devreden çıkarıldıkları t anlarında grafikteki değişime dikkat edilmelidir. Yük devreye alındığı anda hafif bir voltaj düşümü yaşanmakta ancak BMD anında reaksiyon göstererek giriş voltajını arttırmaktadır. Aynı durum tam tersi işlem yapıldığında da görülmektedir.

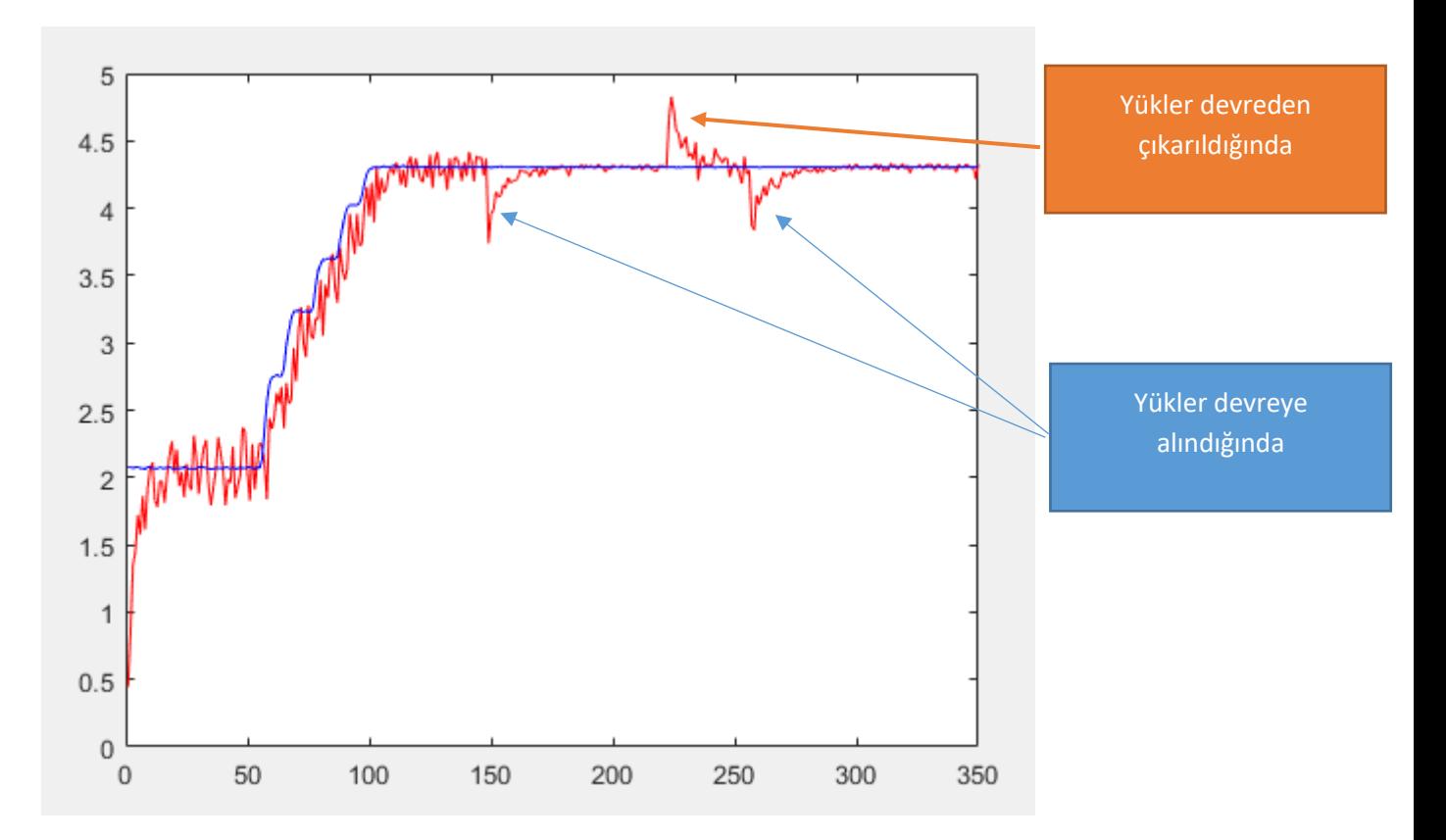

Aşağıda kontrol sinyalinin referans sinyale erişirken gerçekleştirmiş olduğu aşamalar bulunmaktadır.

# **KAYNAKLAR**

- **1. Fuzzy Logic with Engineering Applications, Ross T. J., Mc. Graw Hill,1995, New York.**
- **2. Fuzzy Logic Toolbox For Use with Matlab, Users Guide, Mathworks Inc.**
- **3. [http://mathworks.com](http://mathworks.com/)**